# **Sächsischer Informatikwettbewerb**

#### **Wettbewerbsteil: Kreatives Arbeiten mit dem Computer**

Herzlichen Glückwunsch zur Teilnahme an der 2. Stufe des Sächsischen Informatikwettbewerbes. Bei der Lösung unserer Aufgaben wünschen wir dir viel Erfolg!

Aufgepasst: Auch hier sind wieder zwei Aufgabenteile zu bearbeiten.

1. Teil:

Drei Aufgaben löst du auf dem Arbeitsblatt und mit Hilfe des Computers.

2. Teil: Hier musst du nur am Computer arbeiten.

Bitte trage unbedingt deinen Namen, die Klasse und deine Schule ganz oben ein.

# **1. Teil: Lösen von Aufgabenstellungen**

### Aufgabe 1 [6 Punkte]

Ordne die Begriffe der Bilder in die richtige Spalte ein.

**Eingabegerät Ausgabegerät** 

### **Aufgabe 2** [3 Punkte]

Für ein Leseprojekt zu Erich Kästner sollst du bestimmte Informationen über das Erich-Kästner-Museum finden. Öffne dazu die Internetseite: www.erich-kaestner-museum.de. Auf dieser Internetseite findest du Antworten zu folgenden Fragen. Beantworte sie! In welcher Stadt befindet sich das Museum?

In welchem Jahr wurde das Museum eröffnet?

………………………………………….......……………………………………………....

 $\mathcal{L}^{(n)}$  . The contract of the contract of the contract of the contract of the contract of the contract of the contract of the contract of the contract of the contract of the contract of the contract of the contract o

Du kannst im Museumsshop Bücher kaufen. Schreibe ein Kinderbuch mit dem Preis auf.

………………………………………….......……………………………………………....

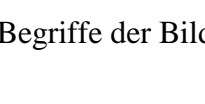

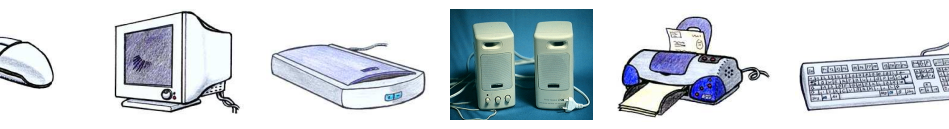

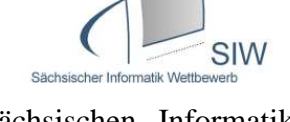

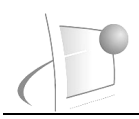

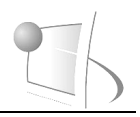

### **Aufgabe 3** [2 Punkte]

Auf der Suche nach Informationen zu Erich Kästner erscheint beim Öffnen eines Links oder einer eingegeben Adresse folgende Fehlermeldung:

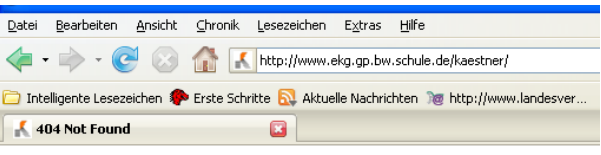

## **Not Found**

The requested URL /kaestner/ was not found on this server.

Schreibe zwei Gründe für solche Fehlermeldungen im Internet auf!

………………………………………….......……………………………………………............ ………………………………………….......……………………………………………............ ………………………………………….......……………………………………………............

# **2. Teil: Arbeit mit dem Computer**

Du sollst ein Lesezeichen für ein Leseprojekt erstellen. Du bist für den Schriftsteller Erich Kästner verantwortlich. Nutze die Möglichkeit der Recherche und Bildersuche im Internet. **Falls du gar nicht mehr weiter weißt, dann rufe uns zu dir!** 

[16 Punkte]

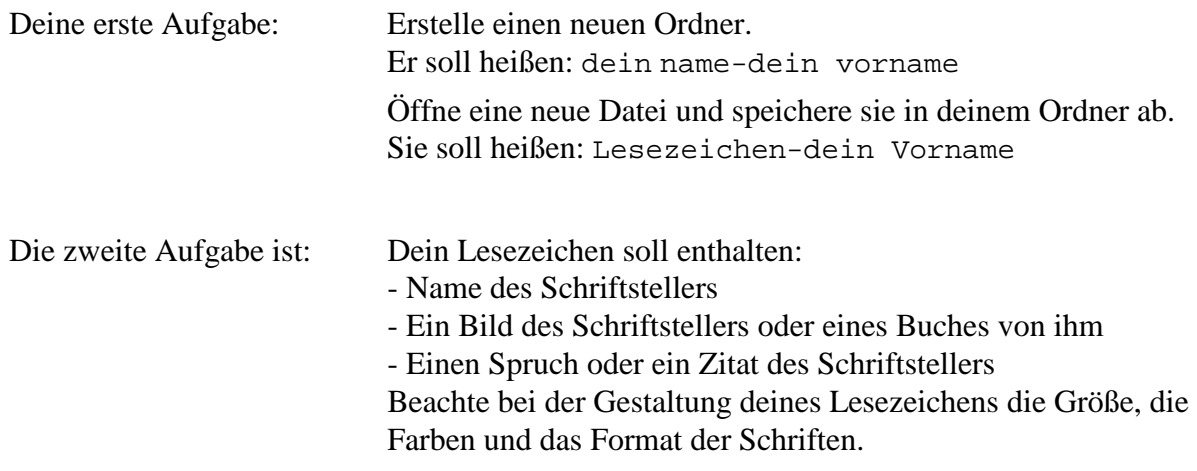

Und nun die letzte Aufgabe: Speichere die fertige Datei nochmals ab und drucke sie aus.

Gesamtpunkte: / 27 Punkten